## **第2回 小テスト: exam2A**

• 400x300のウインドウを作成し,マウスのX 座標に応じて,マウスの左側が赤色,右側 が青色になるように変わるプログラムを作 成せよ

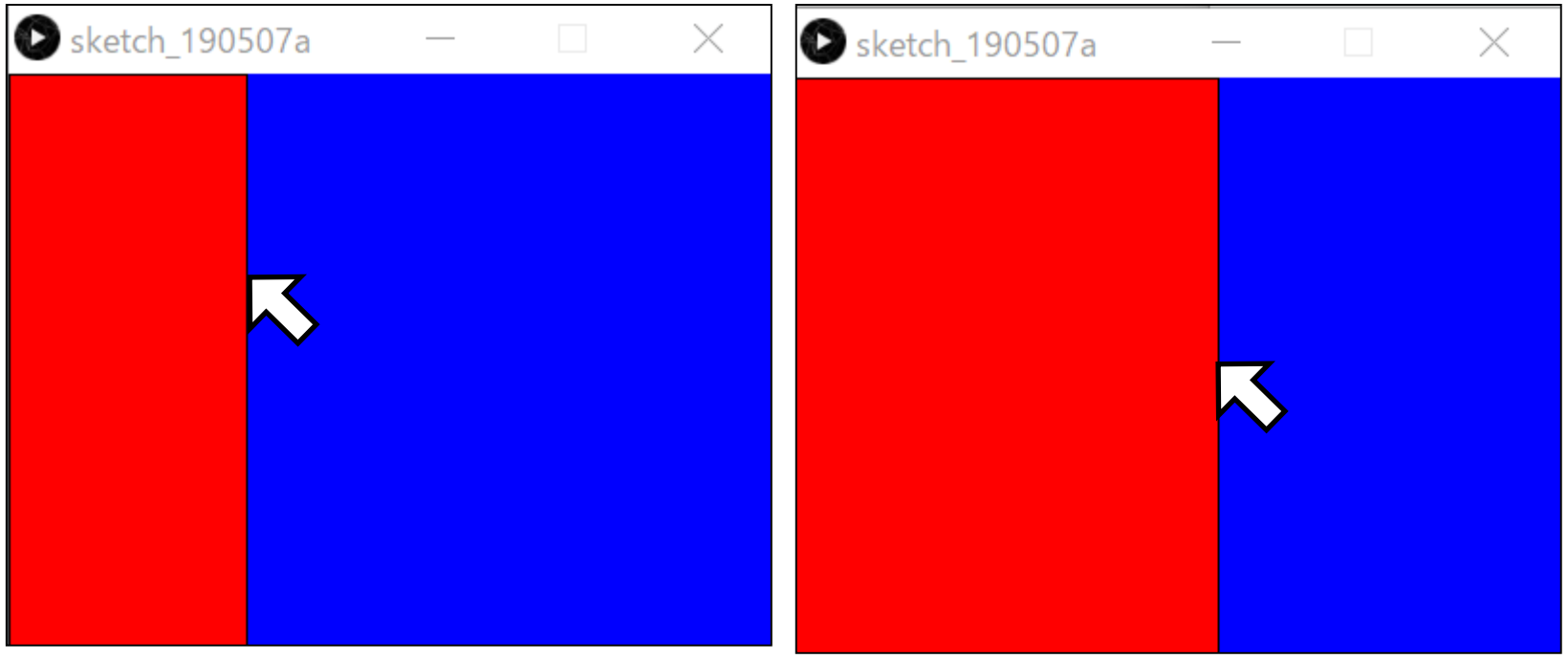

## **第2回 小テスト: exam2B**

- 下図のような線と丸で表現される図形を再現せよ
- ウインドウは300x200ピクセルとし,中央の円は半径25ピ クセルと50ピクセルのものとせよ
- 色は特に変更する必要はない(背景灰色,円の塗りつぶし は白色,線黒)

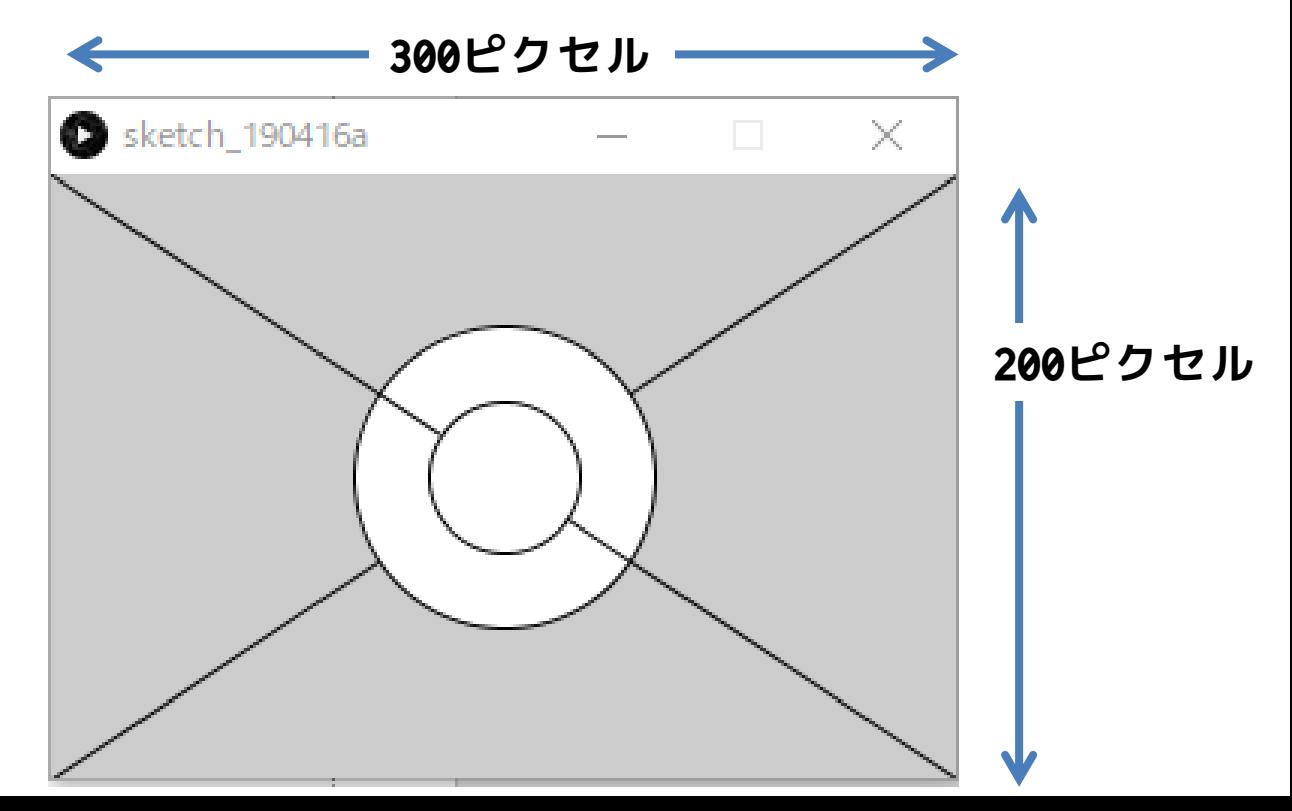

## **参考情報**

- 
- 
- 
- 
- 
- 
- 
- 
- 
- 色の情報
	- 赤(255, 0, 0), 緑(0, 255, 0), 青(0, 0, 255)
	- 黒(0, 0, 0), 白(255, 255, 255), 灰(127, 127, 127)
- 変数について
	- frameCount 描画フレーム数 – mouesX マウスのX座標 – mosueY マウスのY座標
- size(w, h) 横幅w, 縦幅hのウインドウを作成 • ellipse(x, y, w, h) 中心(x, y), 縦直径w, 横直径hの楕円を描画 • line(x1, y1, x2, y2) (x1, y1)から(x2, y2)まで線を描画 • rect(x, y, w, h) 左上 (x, y)で横幅w, 縦幅hの四角形を描画 • fill(r, g, b) 図形の塗りつぶし色を(r, g, b)に設定 • noFill() 図形を塗りつぶさない
- stroke(r, g, b) 線の色を(r, g, b)に設定
	- background(r, g, b) 背景を(r, g, b)の色で塗りつぶす
- frameRate( fps ) 1秒あたりのフレーム数を fps で指定

## **小テスト補足**

- 資料配布フォルダの 02\_exam/exam2A exam2B を利用せよ
- 02\_exam というフォルダ名を,**年-組-番号に変更せよ** – 1-3-99 など
- プログラムには作成者の名前は最低限記入するようにせよ – 日本語を入力できない場合は,英語で入力してもよい(名前など)
- **年-組-番号のフォルダ**を提出せよ
- 不正が疑われるような行動はしないようにせよ(他のファ イルを開く,他人のデスクトップを覗くなど)
	- ファイルアクセスの履歴はすべて記録されていますし,デスクトッ プは前方から監視できるので要注意!
- **小テストは,試験時間中に提出せよ**